## **JEDNOSTKA CENTRALNA**

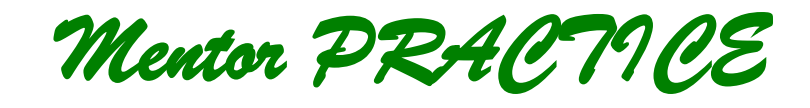

*Mentor ADVANCE*

# **INSTRUKCJA OBSŁUGI**

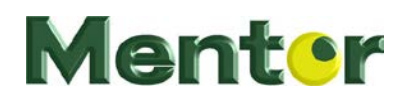

ul. Modra 26 71-220 Szczecin tel. (91) 488 51 51, fax 488 51 53

**Szczecin 2017r.**

## Spis treści:

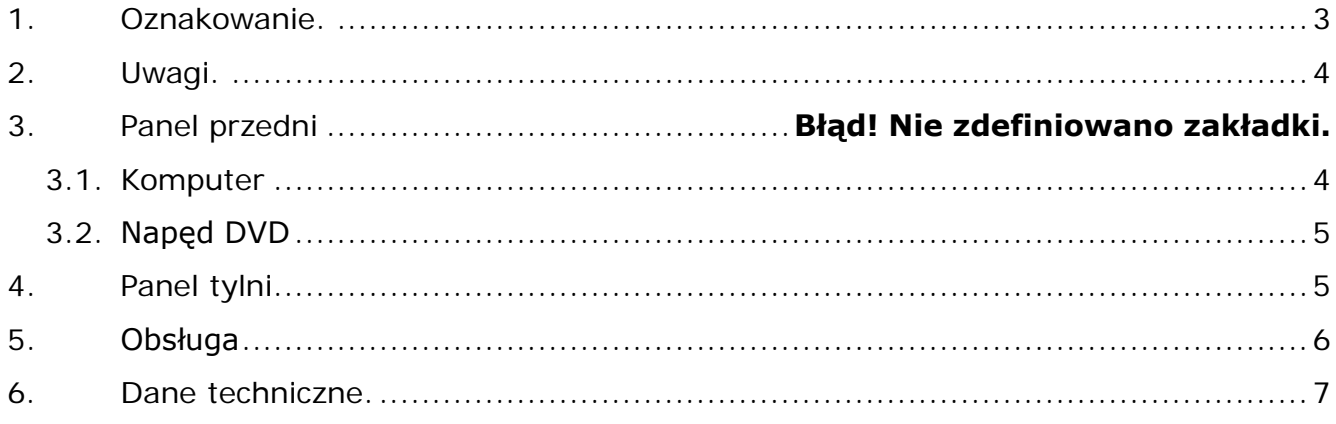

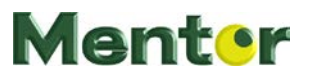

## **1. Oznakowanie.**

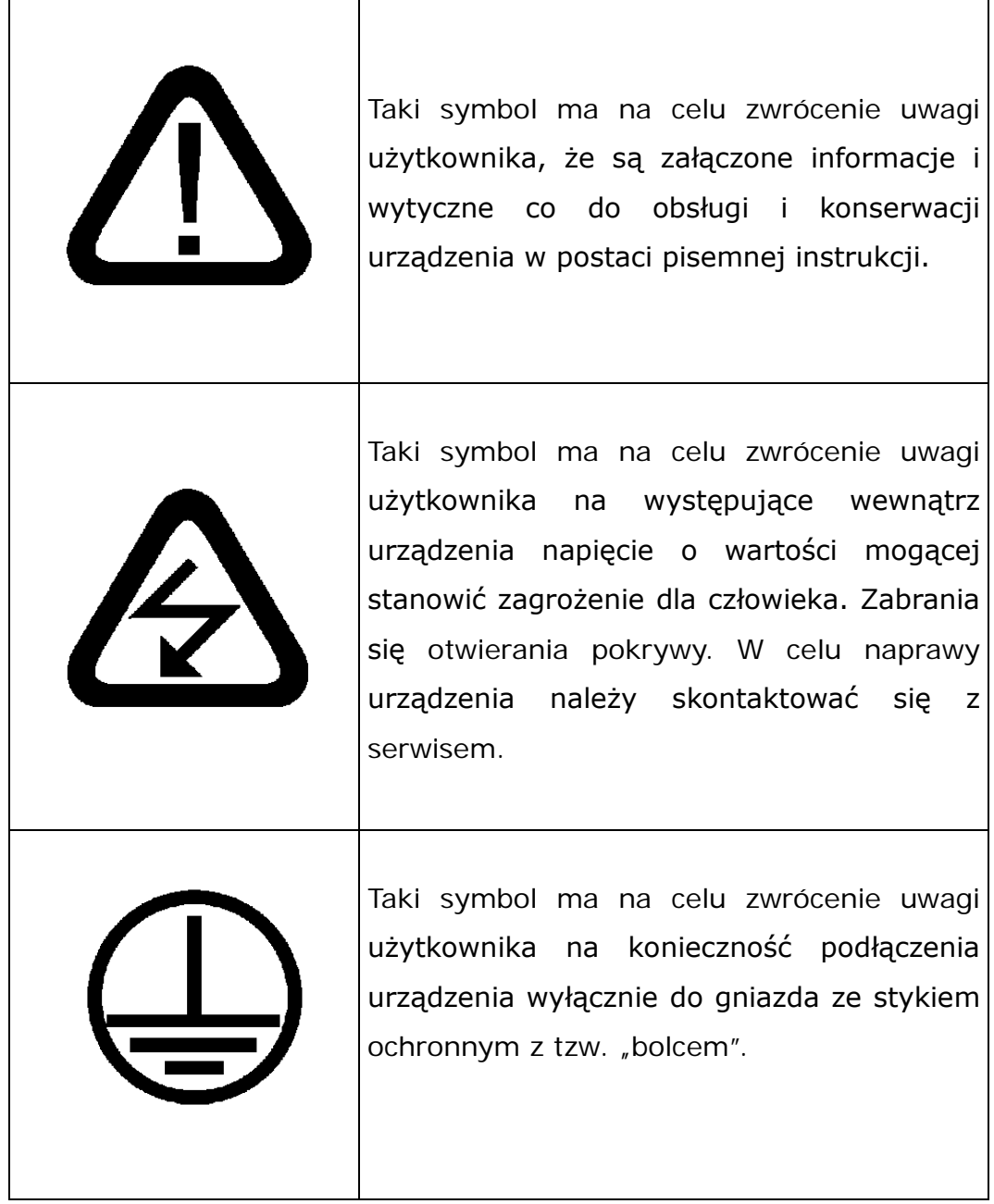

### **2. Uwagi.**

- 1. Przed przystąpieniem do prac konserwacyjnych należy *bezwzględnie* wyłączyć zasilanie jednostki centralnej – wyjąć sznur sieciowy z gniazdka.
- 2. Zewnętrzne powierzchnie urządzeń jednostki można czyścić pianką do tworzyw sztucznych (np. klawiatur). Niedopuszczalne jest stosowanie rozpuszczalników, środków ściernych lub innych o podobnym działaniu.
- 3. Po zauważeniu nieprawidłowości w działaniu urządzeń należy wyjąć sznur sieciowy z gniazdka i zawiadomić serwis.
- 4. Odkręcenie obudowy we własnym zakresie jest niedozwolone, powoduje uszkodzenie wewnętrznych plomb i utratę uprawnień gwarancyjnych.

#### **3. Panel przedni**

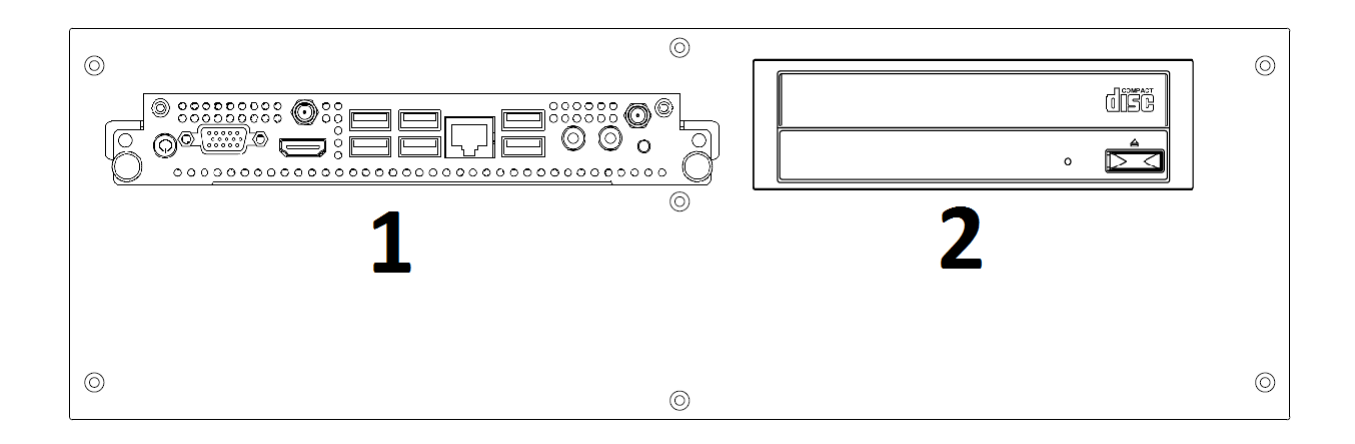

#### 1 – wbudowany komputer klasy PC typu OPS

2 – napęd DVD-RW z funkcją nagrywania

#### **3.1. Komputer**

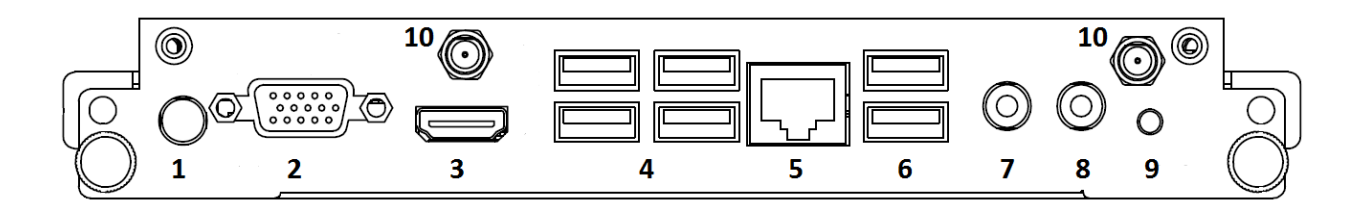

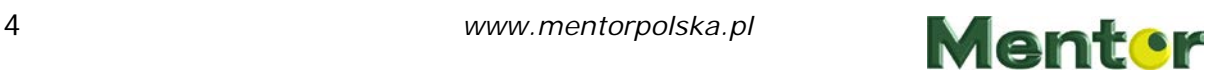

- 1 –włącznik startu komputera i pracowni
- 2 złącze VGA do podłączenia monitora
- 3 złącze HDMI do podłączenia monitora lub projektora
- 4 złącza USB 2.0 4 sztuki
- 5 złącze sieci Ethernet
- 6 złącza USB 3.0 2 sztuki
- 7 złącze Jack 3,5mm wyjście liniowe
- 8 złącze Jack 3,5mm wejście mikrofonowe
- 9 przycisk reset
- 10 złącza do podłączenia anteny WIFI 2 sztuki

## **3.2. Napęd DVD**

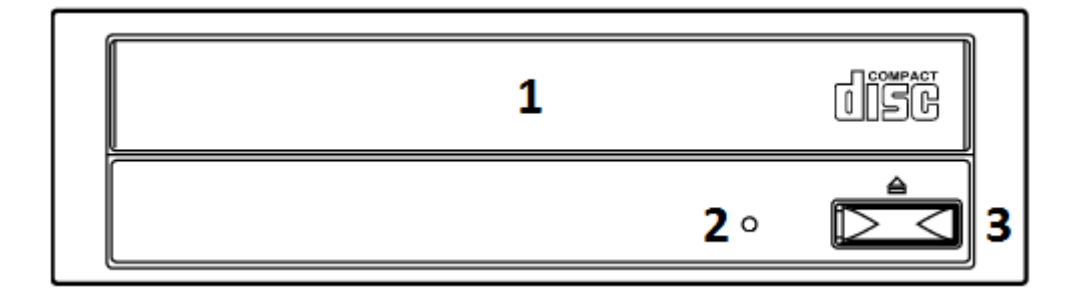

- 1 tacka na płytę CD/DVD
- 2 dioda LED sygnalizująca stan pracy napędu
- 3 przycisk do wysunięcia tacki na płytę

## **4. Panel tylni**

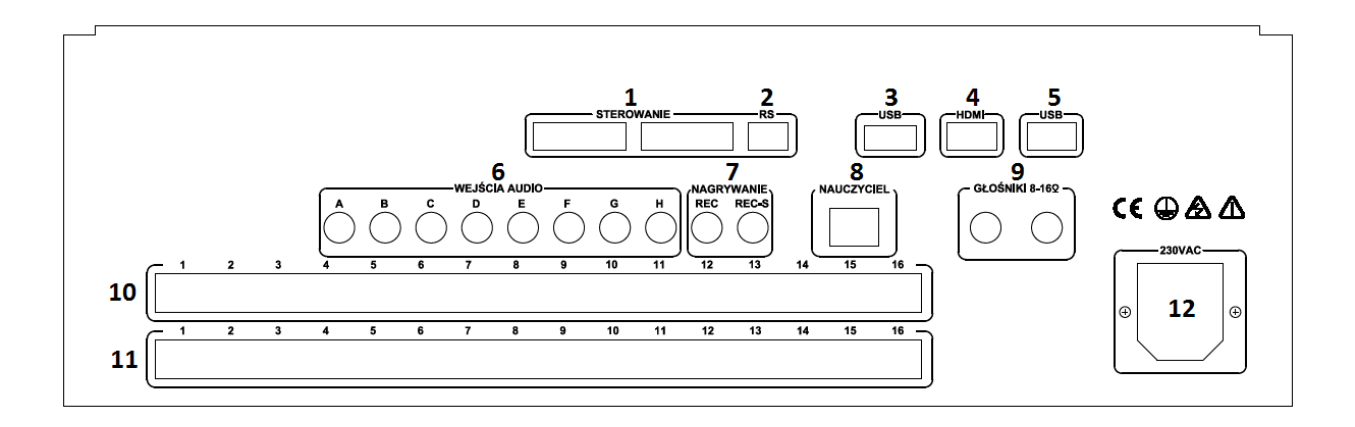

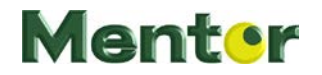

1 – złącza do sterowania urządzeniami zewnętrznymi takimi jak np. ekrany, rolety okienne, oświetlenie (wyposażenie opcjonalne)

2 – złącze RS485 do sterowania i komunikacji z urządzeniami zewnętrznymi (wyposażenie opcjonalne)

3 – złącze USB 3.0

4 – złącze HDMI do podłączenia monitora lub projektora

5 – złącze USB 2.0

6 – złącza RCA - wejścia audio do podłączenia zewnętrznych źródeł dźwięku – 8 sztuk. Uwaga w jednostce Practice wejście A i B jest podłączone wewnątrz do wyjścia audio komputera, natomiast w jednostce Advance tylko wejście A

7 – złącza RCA - wyjścia do podłączenia zewnętrznego urządzenia do rejestracji sygnału audio – 2 sztuki (jedno wyjście REC-S posiada separacje galwaniczną)

8 – złącze RJ45 nauczyciela do podłączenia zestawu nagłownego słuchawek i mikrofonu

9 – złącza Jack 6,3mm – wyjścia ze wzmacniacza mocy na głośniki – 2 sztuki

10 – złącza RJ45 do podłączenia zestawów nagłownych uczniów 1-16

11 – złącza RJ45 do podłączenia zestawów nagłownych uczniów 17-32

12 – złącze zasilające 230V wraz z wbudowanym włącznikiem głównym

#### **5. Obsługa**

Jednostka centralna po prawidłowym podłączeniu wszystkich potrzebnych przewodów jest gotowa do pracy. Należy **włączyć** włącznik na panelu tylnim nad gniazdem zasilającym 230V (12). Po tej czynności **włączenie** lub **wyłączenie** komputera wraz z pracownią odbywa się poprzez naciśnięcie przycisku włączenia komputera na panelu przednim (1). **Wyłączenie** komputera i pracowni może nastąpić również poprzez zamknięcie systemu Windows (menu start). Po skończonej pracy z pracownią lub przewidywanej dłuższej przerwie w używaniu pracowni zaleca się wyłączenie jednostki poprzez przycisk nad gniazdem zasilającym 230V. Spowoduje to całkowite odcięcia zasilania z jednostki.

Po włączeniu pracowni słychać charakterystyczny dźwięk brzęczyka około 0,5s świadczący o prawidłowym uruchomieniu pracowni. Połączenie komputera z pracownią jest zrealizowane wewnątrz obudowy jednostki centralnej więc nie ma potrzeby stosowania dodatkowych przewodów do połączenia pomiędzy pracownią a komputerem. Po uruchomieniu się komputera należy uruchomić program do sterowania pracownią i od tej pory możliwa będzie normalna praca z pracownią.

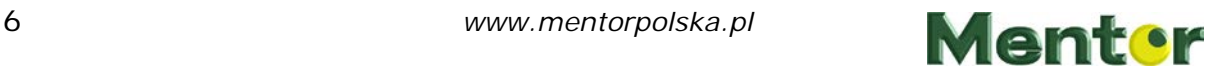

### **6. Dane techniczne.**

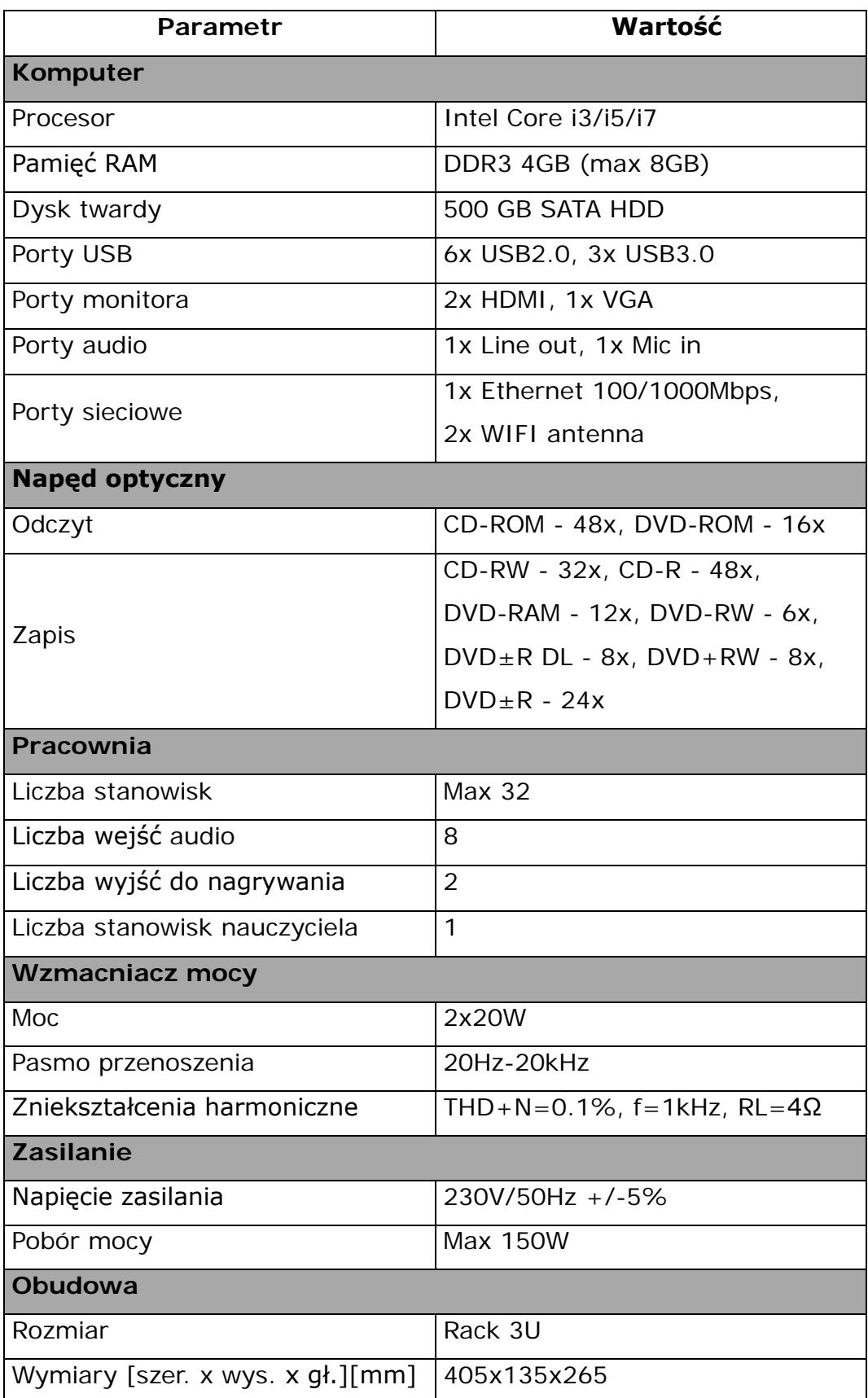

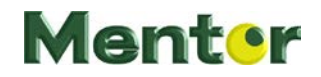